IPRO INTERPROFESSIONAL PROJECTS PROGRAM

# **IPRO 349: Wireless ISP and Customer Loyalty Information Technology Solutions**

Advisor: Dr. David Pistrui Assistant Advisor: Zach Hench Mentor: Marcin Budny

Development Team **Research and Documentation Team Krzsztof Drzyzdzyk** Katherine Hadou Przemyslaw Warzynski **Marchael Branderski** Jessica Schmit

## Table of Contents

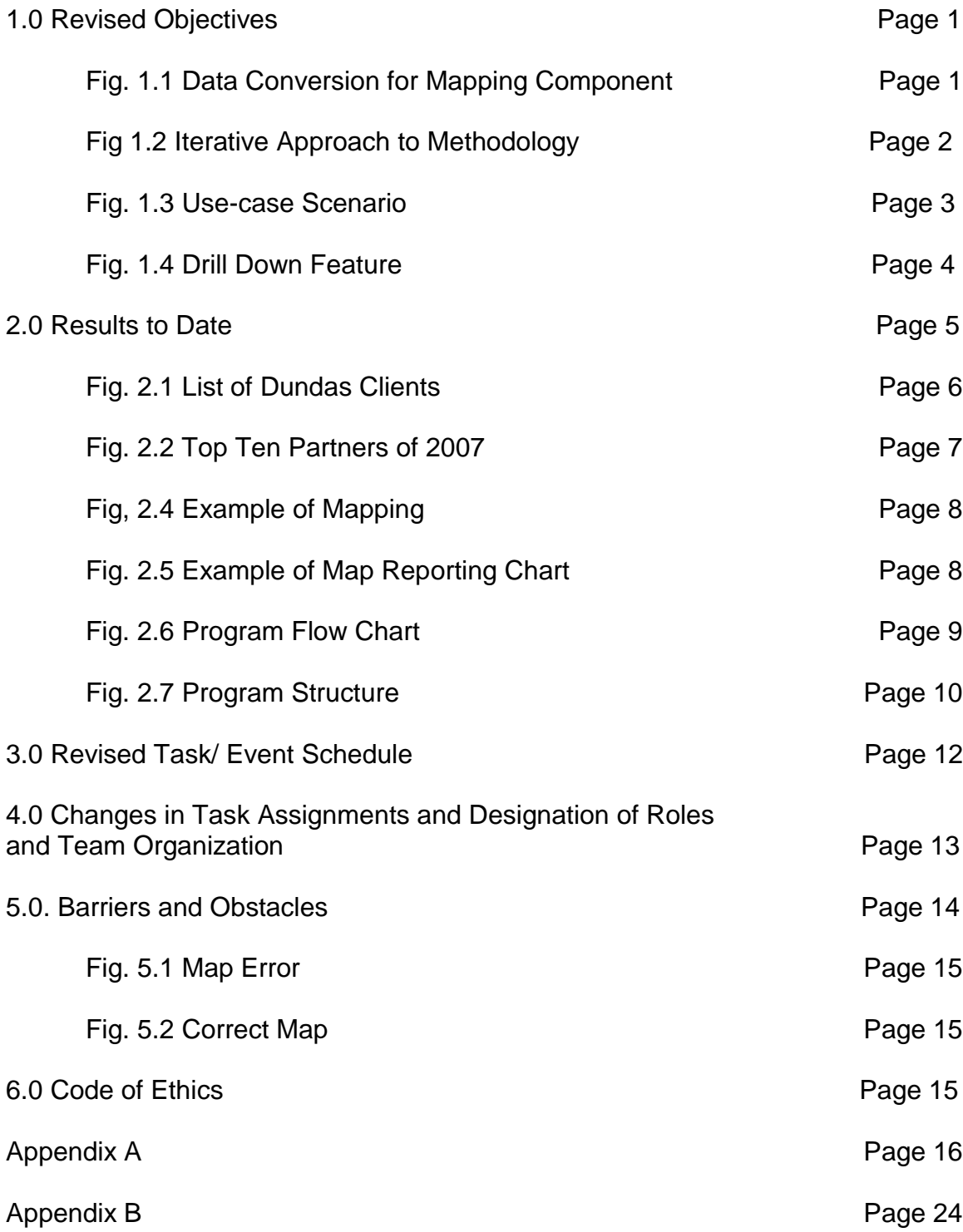

#### **1.0 Revised Objectives**

IPRO 349 2.1 is focused on creating a prototype of a map reporting component that will be used as an addition to the ComArch Report Book software. Report Book is a software bundle used for customized data analysis, depending on client needs. The data, both transactional and control, is formatted in an XML database. For example, it interprets data collected from transactions at stores through the register data gathered during the day, but can also help companies analyze why profit margins are different in different regions. The map reporting component will be a visual depiction of this data on a geographical map. A chart explaining exactly what the program itself does can be found in Figure 1.1.

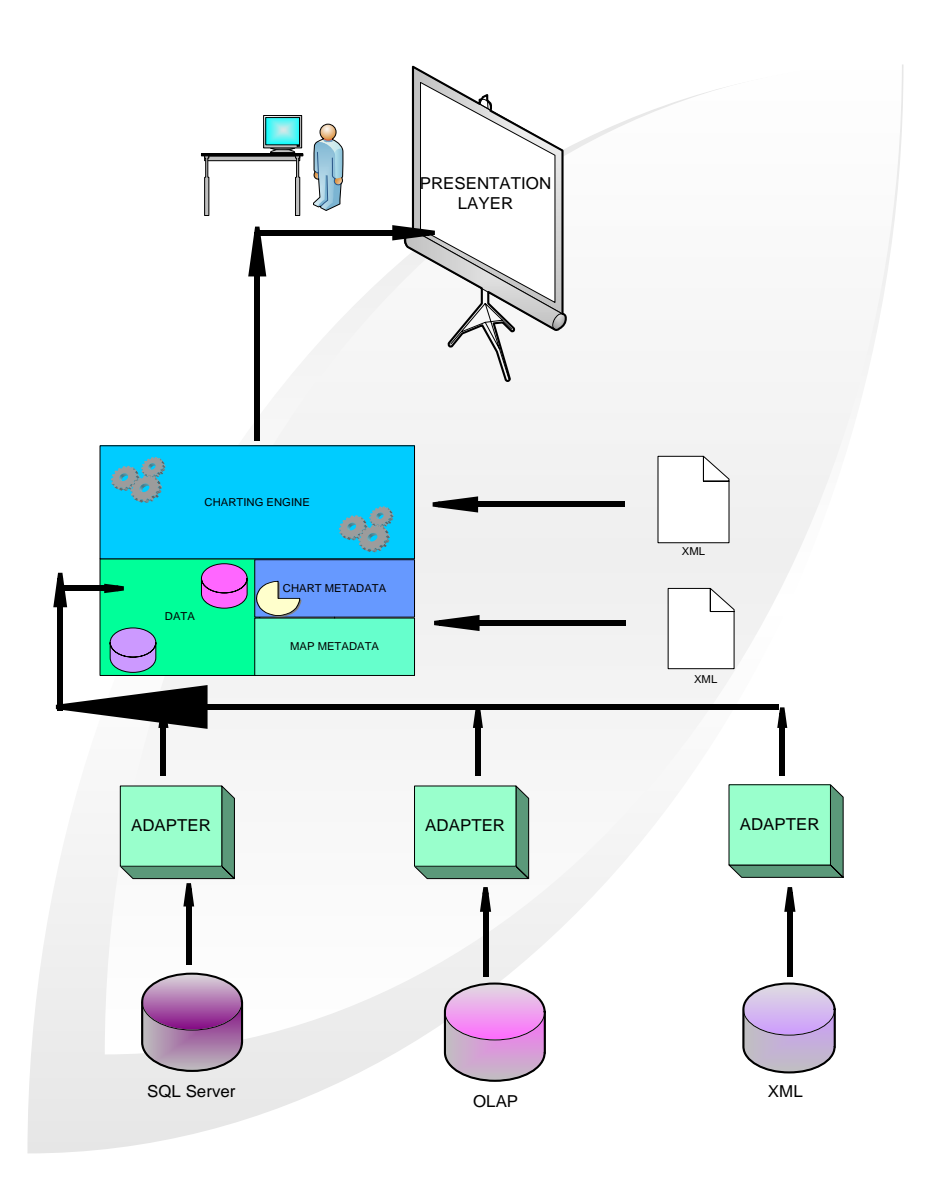

**Figure 1.1 Data Conversion for Mapping Component**

The map reporting component will be added to the software in order to increase the value to the client. The objectives for this group are to create this prototype and track its progress from the gathering of user requirements through the actual development of the software using IT project methodology. The methodology shows us an ideal model where none of the phases need to be repeated. In reality, however, it is expected that design, development and testing will be repeated many times before the project is actually deployed to the consumer.

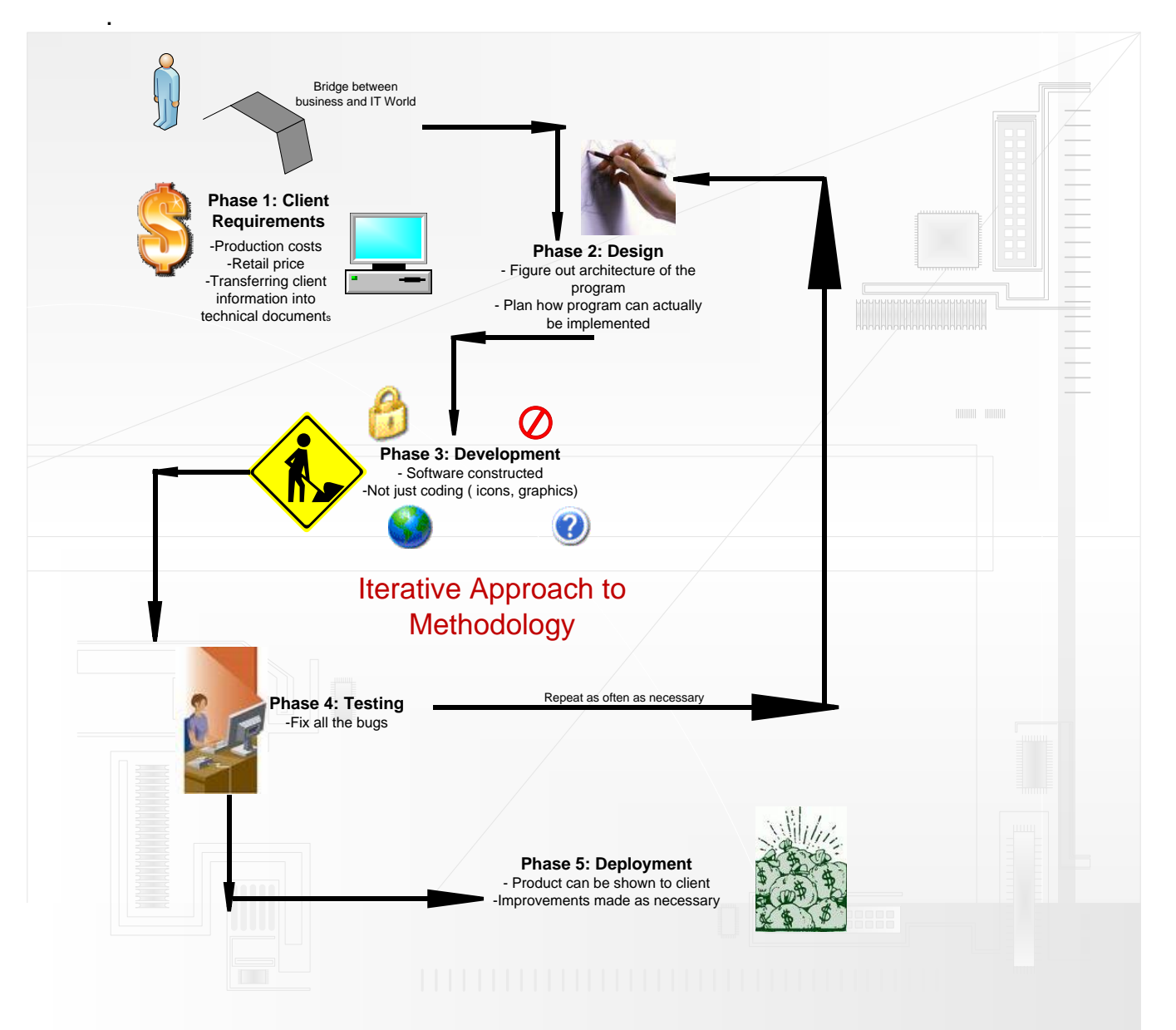

**Figure 1.2 Iterative Approach to Methodology**

The client will be able to analyze both transactional and control data. The team is using C# and Microsoft's .NET Framework along with Visual Studio 2005 to write the code for the actual program, as well as Visio and Inkscape to create prototype maps for the client. Figure 2.3 shows the use-case scenario showing what each participant wants from the system.

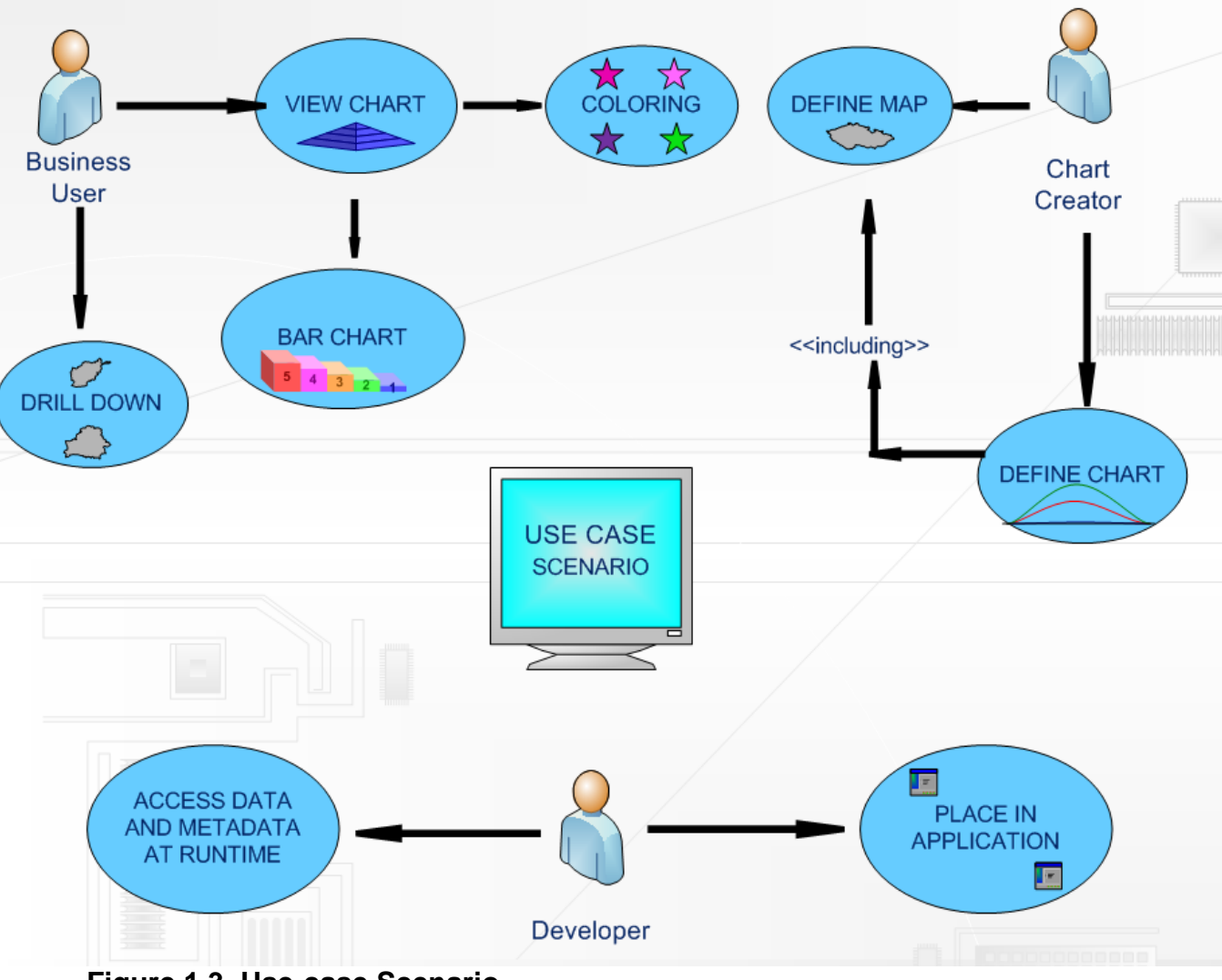

**Figure 1.3 Use-case Scenario**

The Development team is in charge of creating a program that will allow the user to display maps with pie charts, colors (as in winning candidate scenarios) and bar graphs. The data that is used to create these charts can come from the operator of the software, ranging from when the product arrives at the warehouse to when the product is literally scanned to be purchased. One of the main goals of the product is to provide a sense of versatility to the consumer, so that it can be used in many different ways. The maps must also provide for a drill down feature, explained further in Figure 1.4. The research and documentation team did research on the mapping components of other companies and the presentation can be seen in Appendix A, and as far as we know there have been no major attempts at creating mapping components for ComArch thus far.

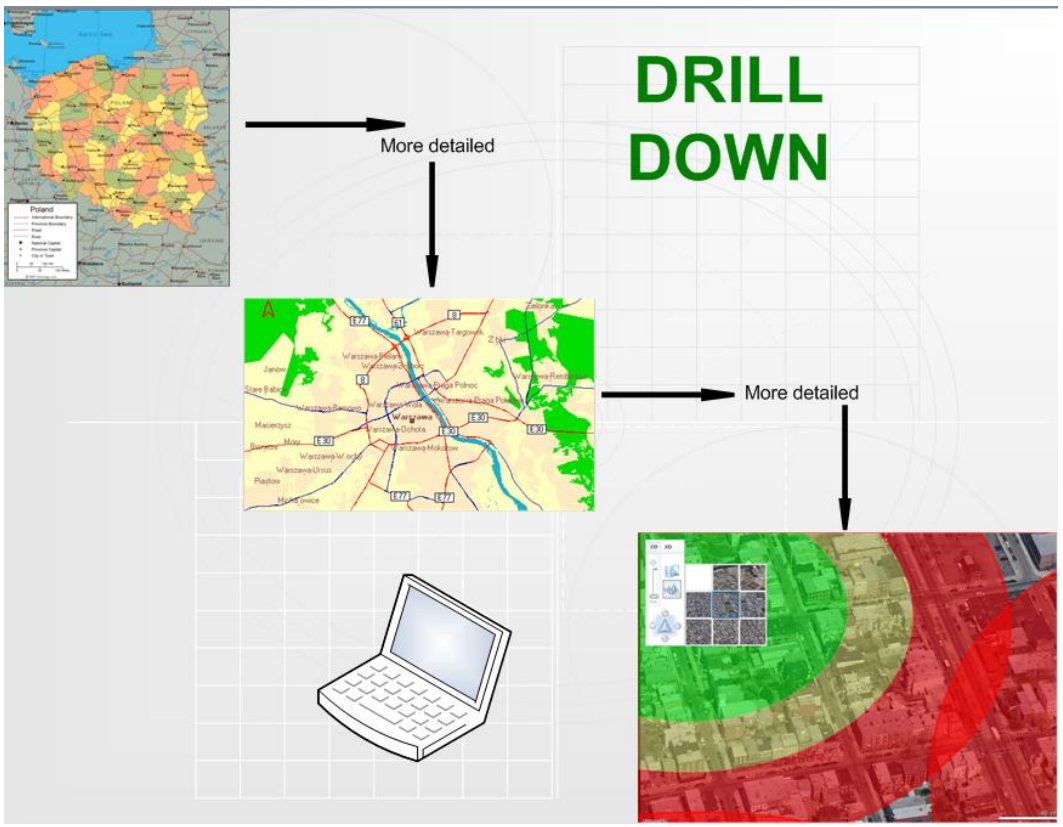

**Figure 1.4 Drill Down Feature**

These objectives have not changed since their original establishment in the Project Plan. The necessary tasks have been further described and distributed amongst the two sub-teams.

## **Development Team**

- Design the concept map for general map reporting component
- Develop program prototype that is able to connect to the desired database and adapt information into a compatible form (adaptor function)
- Develop program prototype that is able to analyze and represent data in a graphic, geographic display
- Develop autonomous testing methods to insure functionality of map reporting component and utilize outputs to fix the bugs of the program

## **Research and Documentation Team**

- Research ComArch's competitors and distinguish the advantages/ disadvantages of their programs in comparison to our mapping solution.
- Research ComArch's primary customers and ensure map reporting components functionality
- Research business aspect of marketing software and ways to improve current distribution
- Create maps of Poland using Inkscape and Visio in a wide range of details to be implemented within the program
- Document Development team's progress
- Produce method to manually test prototype to improve user-friendliness, versatility, and functionality
- Create IPRO deliverables, as well as presentations and deliverables required by ComArch

Bi-weekly meetings with Marcin Budny ensure the group maintains frequent communication and an understanding of the other members' progress.

## **2.0 Results to Date**

Both sub-teams have been working hard to produce a functional prototype that can be easily incorporated into Report Book.

The Research and Documentation Team began by creating a summary of the functions that are included in ComArch's competitors' version of the map reporting component and presenting these finding to Marcin Budny. This presentation can be found in Appendix A. In addition to this research, they also investigated ComArch's current and potential clients in order to make Report Book more versatile and usable product. A list of marketing targets can be seen in the chart below.

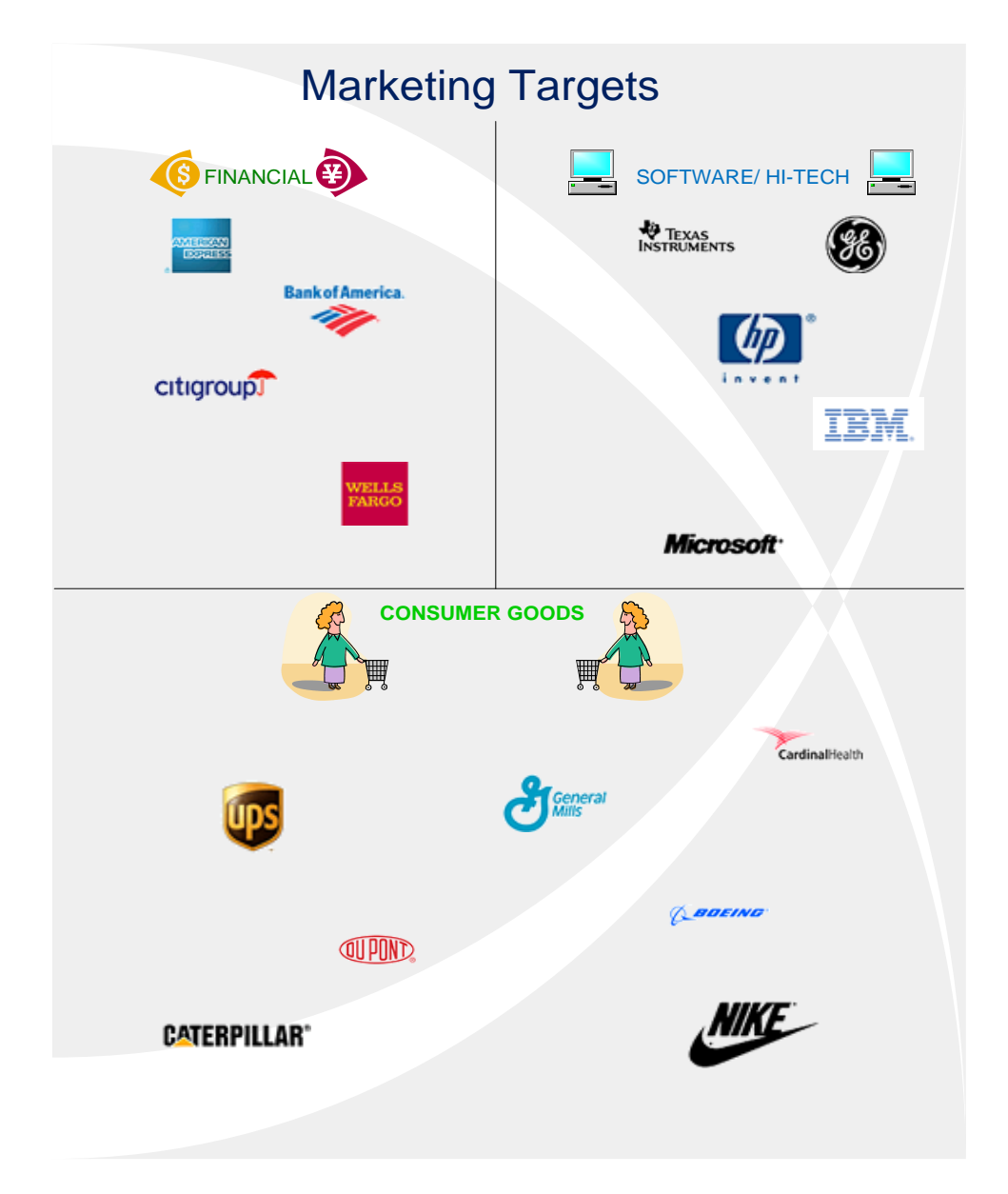

## **Fig. 2.1 List of Dundas Clients**

Report Book generally caters to medium-sized companies, which is defined as any business with less than 500 employees. Some of Report Book's current customers are Sokołów SA and PKM Duda. However, with the added versatility that a map reporting component would offer Report Book, it would be possible to expand to large and even Fortune 500 companies, much like Dundas.

The Research and Documentation Team also researched the business aspect of Report Book. It is sold as a part of the CDN XL program, which ComArch does not directly sell to customers. Instead they have several hundred small companies that are referred to as partners. The partners resell CDN XL and provide users with support. A list of the top ten partners can be seen in Fig. 2.2.

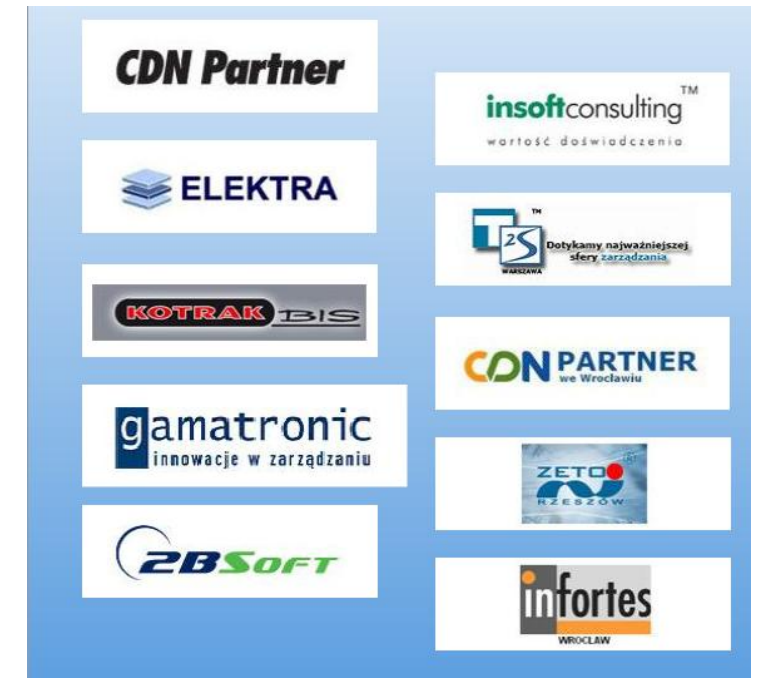

**Figure 2.2 Top Ten Partners of 2007**

The Research and Documentation team found that CDN XL has many prominent customers, such as Lovely Look, which has become the largest full service hair salon in Poland within the last ten years. They boast about being one of the most modern Polish hairstyling sectors because of their use of CDN XL. They attribute it as the best way to "better monitor the activities in the salons, cut the costs of accounting, and improve direct marketing with regular customers." With such great buzz surrounding CDN XL, Report Book is guaranteed to become one of the most successful analytical programs on the market. ComArch makes revenues by obtaining licenses for programs like CDN XL and offers customization of programs for concrete clients.

The Research and Documentation Team learned the client requirements from Marcin Budny, which showed that the map reporting component will be an addition to the Comarch Report Book already in use. Using current maps of Poland, they have used Inkscape to create much more detailed maps that will be integrated into the map reporting function. An example section of counties in the Malopolskie region can be seen in Figure 2.3.

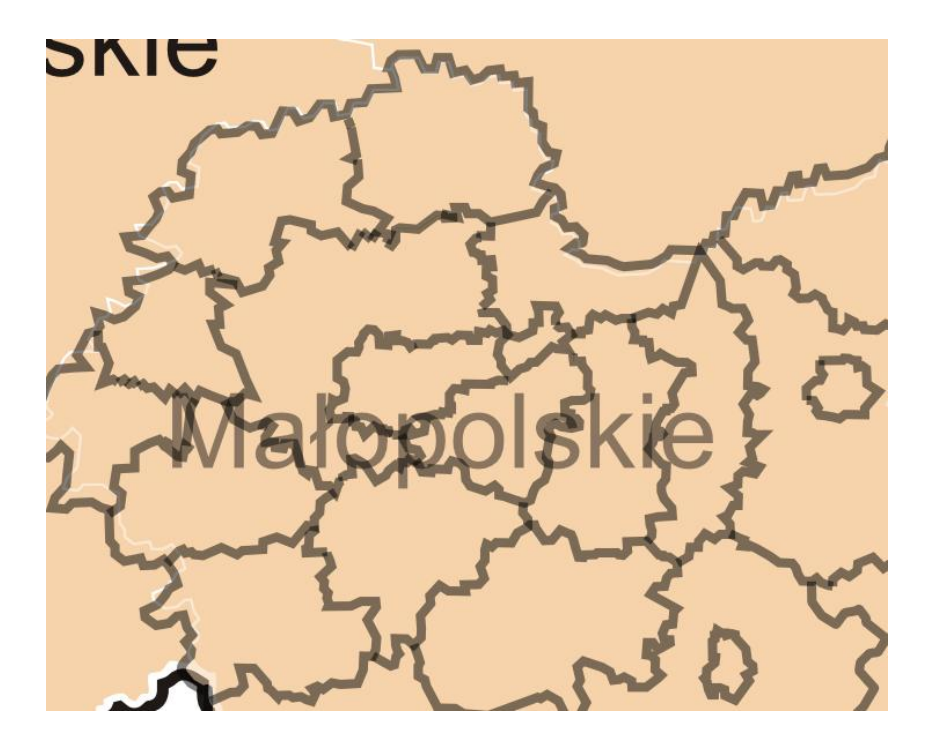

## **Figure 2.4 Example of Mapping**

They have also produced the Project Plan. In order to illustrate the team's plan on how to achieve completion of the prototype, it was necessary to learn how to use vector graphics programs, such as Inkscape and Visio.

The Development team has created a concept map to plan out the overall architecture of the program, and a simplified version can be seen below in Figure 2.5. The team split the work into two portions: the charting engine and the presentation layer. The charting engine takes XML chart metadata and converts it into the object model, then loads the data from the database through an adaptor. Finally, it associates the regions with their corresponding data. The presentation layer takes the products of the charting engine and displays the actual charts. An example of map created by the prototype can be seen in Fig. 2.5

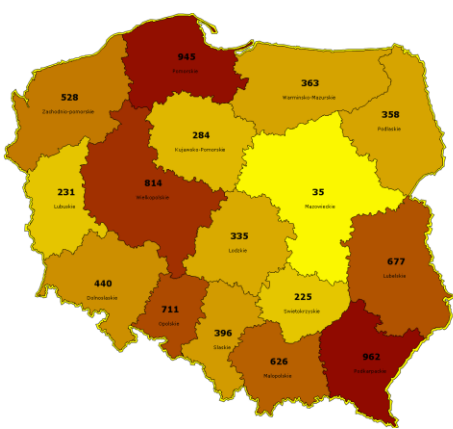

**Figure 2.5 Example of Map Reporting Chart**

The program structure developed by the Development team can be seen in Figure 2.6. The team learned to adapt their skills with Java and C++ to C# and Microsoft's.NET Framework along with Visual Studio 2005 with the help of a 3 day tutorial. Sample code can be found in Appendix B.

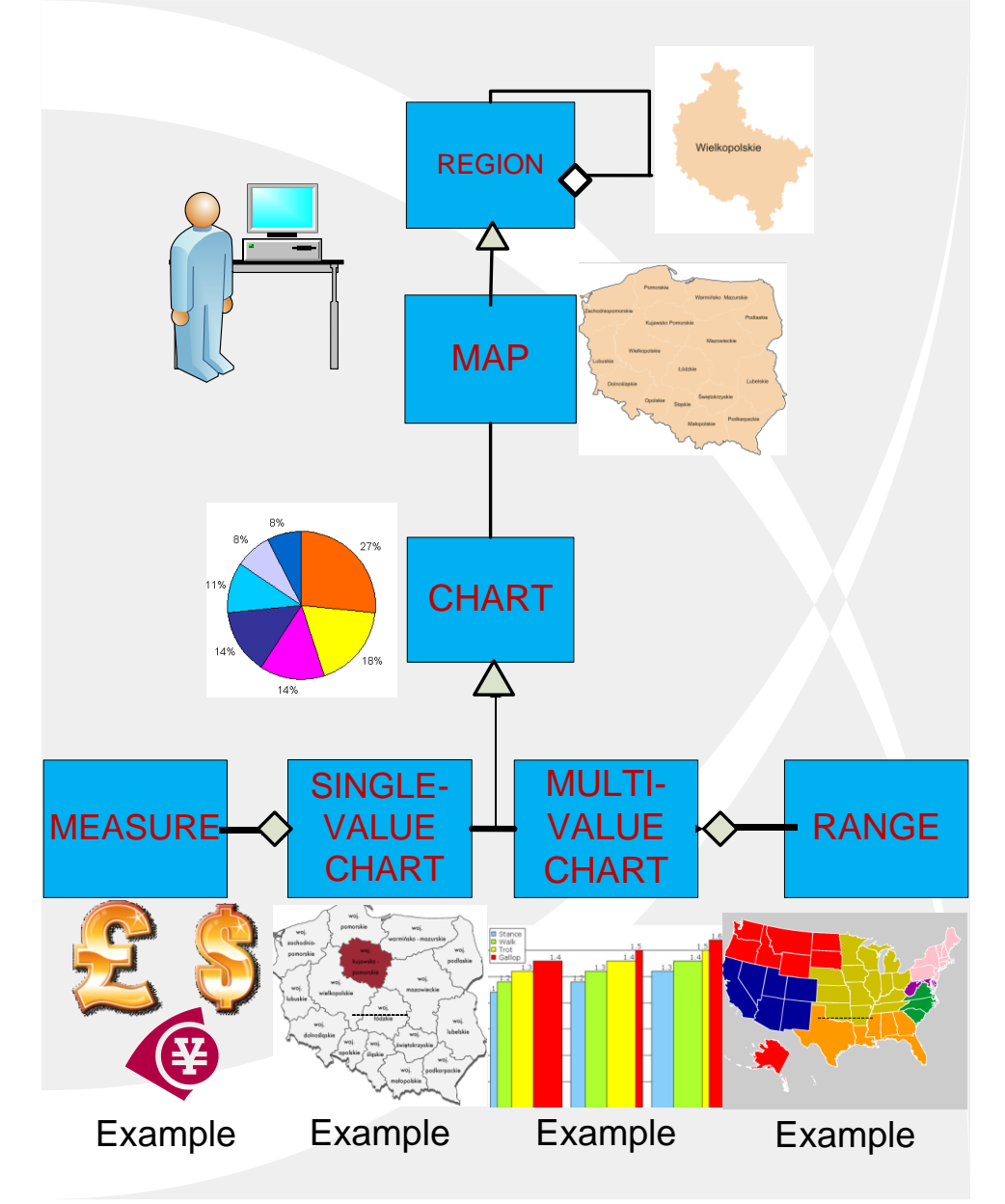

**Figure 2.6 Program Structure**

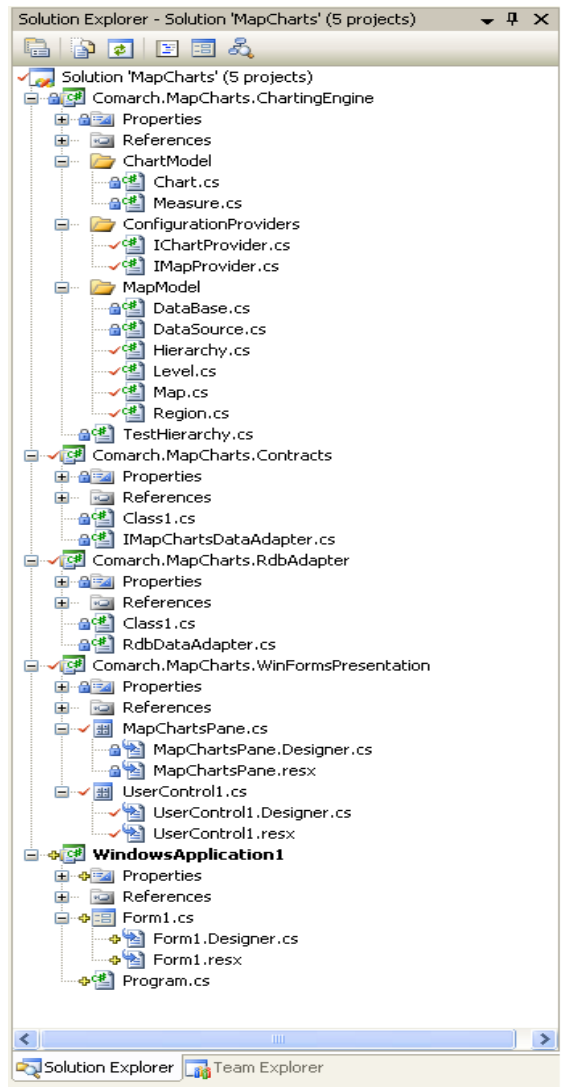

**Figure 2.7 Program Structure and Code Files**

As a team, there have been several productive meetings with David Pistrui, ranging from rapid prototyping exercises to team bonding activities. After his departure from Poland, the team routinely keeps up with David Pistrui with weekly conference calls. In addition to building a good team dynamic, each member has written a reflection of the past week, as well as keeping a personal journal.

The development team will be able to combine the two segments of the program to work together and create a working prototype. This will then be autonomously tested by the Development Team and manually tested by the Research and Documentation Team. These scenarios are being developed. If this testing does not produce the desired chart, the code will be re-evaluated and corrected.

Currently, a working prototype is under production and will not be delivered to ComArch upon the midterm. However, the business research the group has accomplished will benefit not only the map reporting component, but also Report Book as a whole.

## **3.0 Revised Task/ Event Schedule**

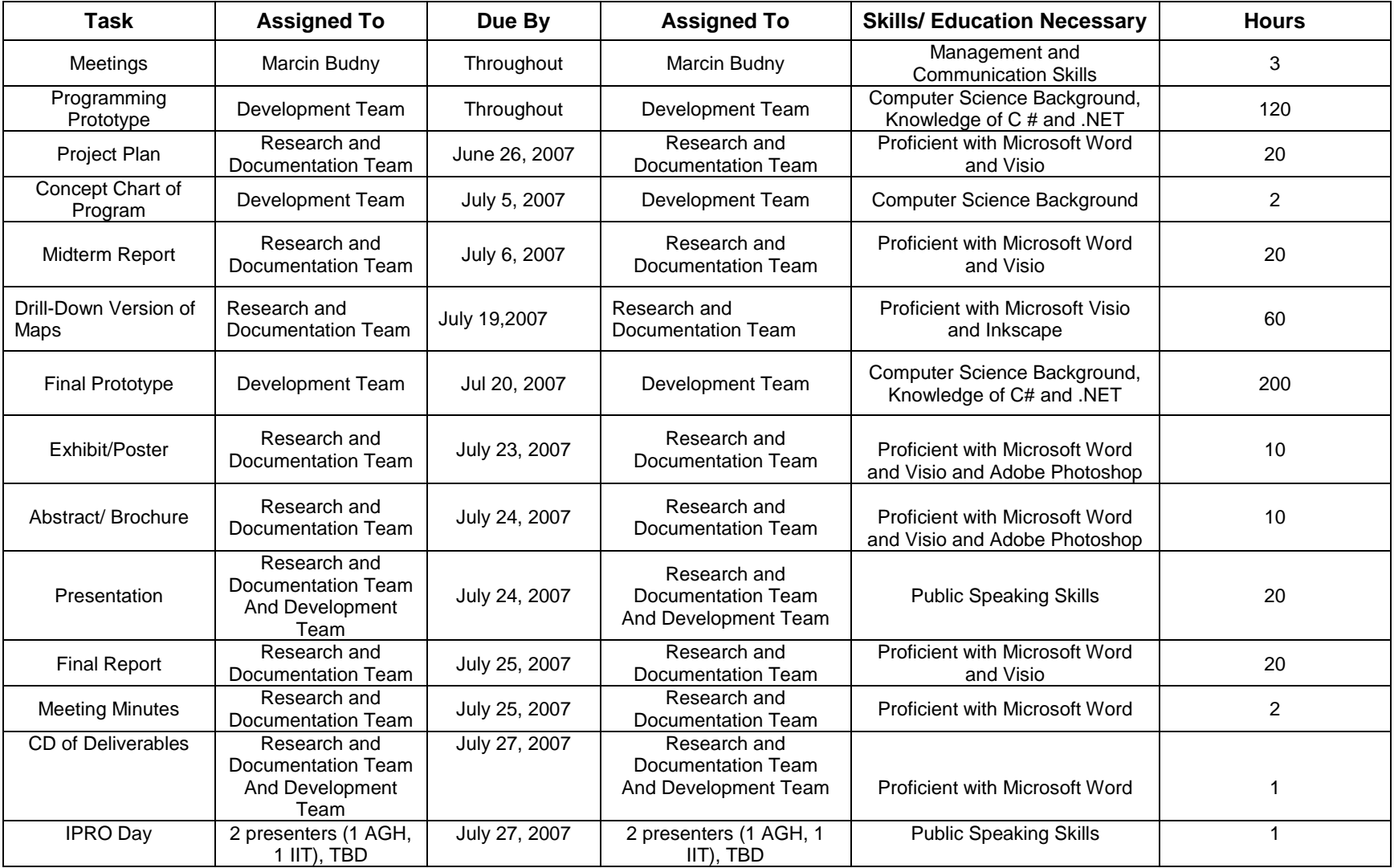

The team decided to set dates for the necessary milestones of the project, to insure the group stays on target, considering they only have 6 weeks to complete a complex program. The team set dates for when the concept chart, different versions of the maps, and prototypes should be tentatively completed. This will allow ample time to correct mistakes and become comfortable with the final products.

The team has two weekly meetings with Marcin Budny to establish a good communication flow and to help the team stay on track. The team has accomplished all of the current goals to date, including the concept map, Project Plan, and the Midterm Report. These will serve as the foundation of the rest of our project.

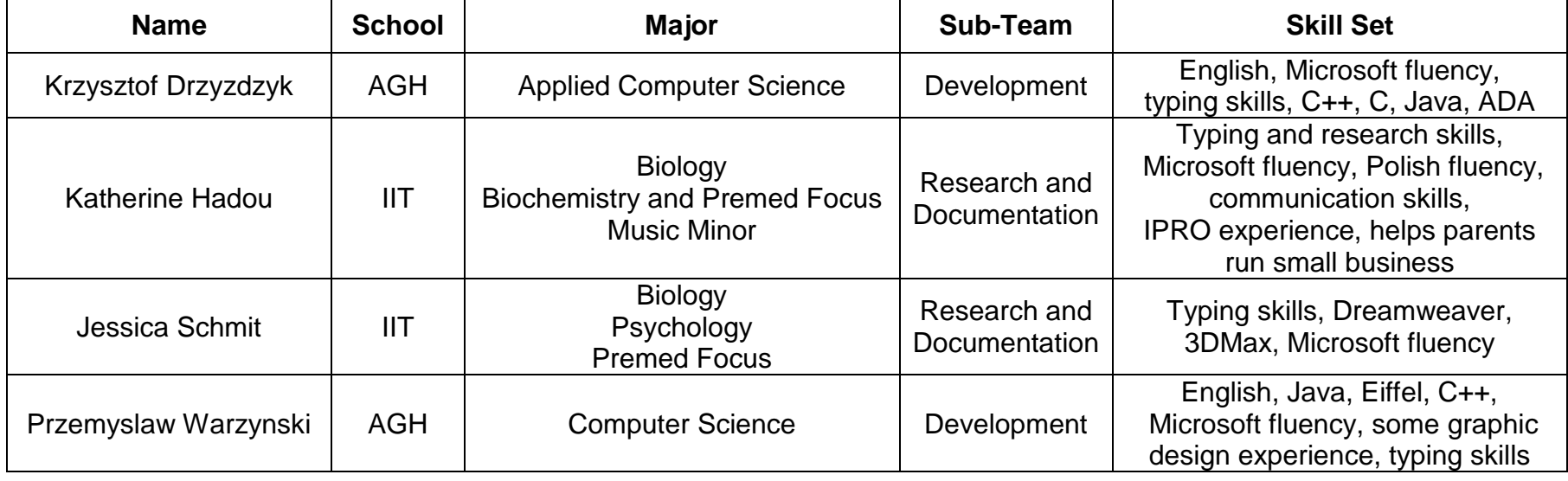

#### **4.0 Changes in Task Assignments and Designation of Roles and Team Organization**

#### Team Leader/Mentor: Marcin Budny

Because our sub-teams have only two members each, we decided that sub-team leaders would be unnecessary. The research and documentation team is in charge of doing any research required for this project, such as what ComArch already has in place regarding mapping components and what other companies have in place. They will also be in charge of all documentation that IPRO and ComArch require for the team. Finally, the research and documentation team will create a sample map using Visio and Inkscape. The development team will use C# and create the actual prototype mapping component.

Theses sub-teams have not changed, as certain educational requirements are needed for each group. The Development team has a firm grasp on computer science skills and is able to utilize C# and .NET. The Research and Development team are fluent in English and are more business-oriented.

## 5.0. Barriers and Obstacles

One of the main problems facing the group is the language barrier. Although we have one IIT student who speaks fluent Polish, some technical explanations take quite a while to be understood by both subgroups. The Polish team members practice their English frequently and communication becomes easier every day. Another problem the team faces is that the developers have never used C# before. As a result, they have had to have a "crash course" in programming with it, but their backgrounds in Java and C++ have helped them understand and use the new programming language. Finally, the team has the problem that the research and documentation team have no programming experience, and very limited graphic design experience. They have overcome that problem by asking their supervisors and colleagues for help whenever they need it and playing around with the Visio and Inkscape programs to find new tricks and features.

The Development team is currently having problems while testing the display of the maps. Although the code produces maps, they have errant lines in them, shown in Figure 5.1, which need to be fixed before the prototype can be functional. Marcin Budny is working closely with them to try to rectify this problem.

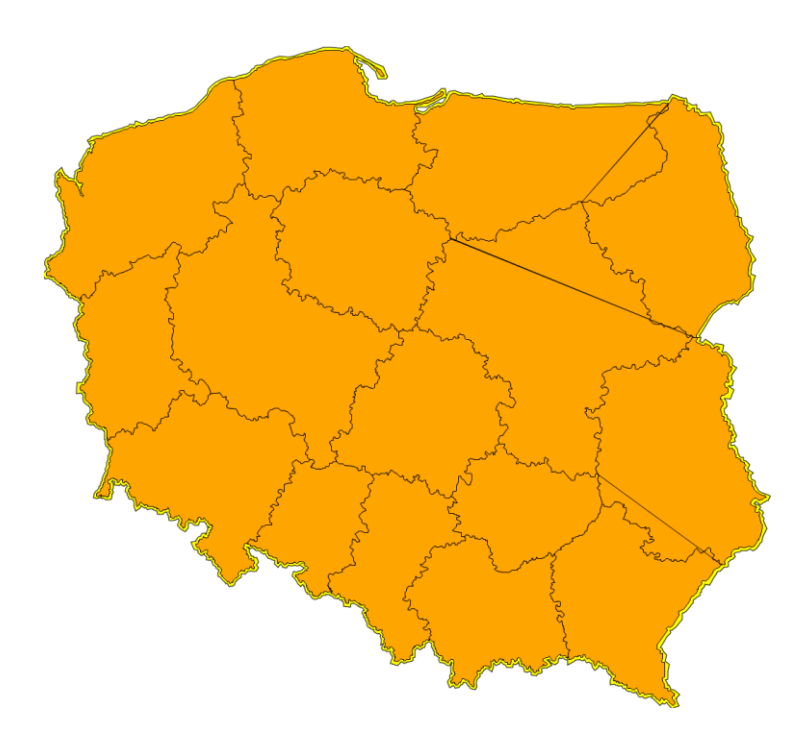

**Figure 5.1 Map Error**

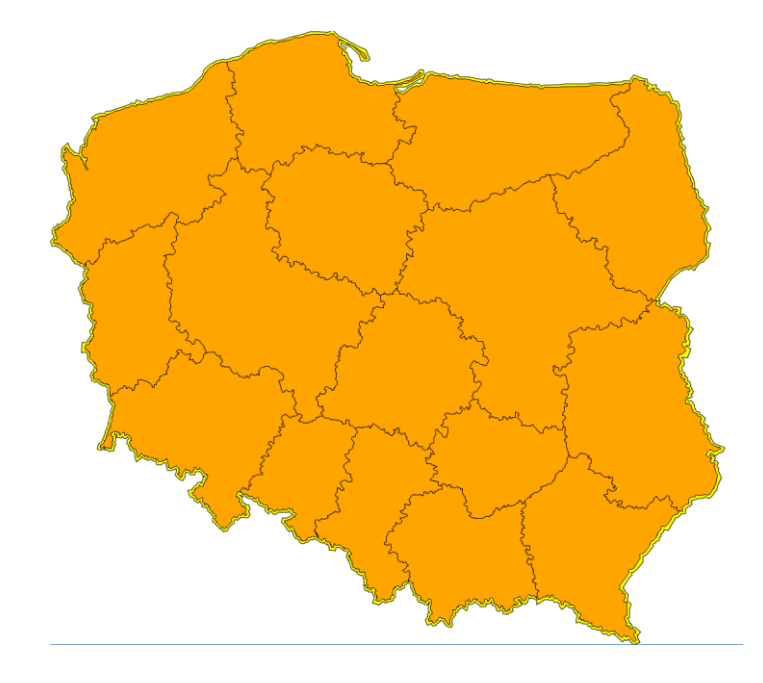

**Figure 5.2 Correct Map**

# **Appendix A**

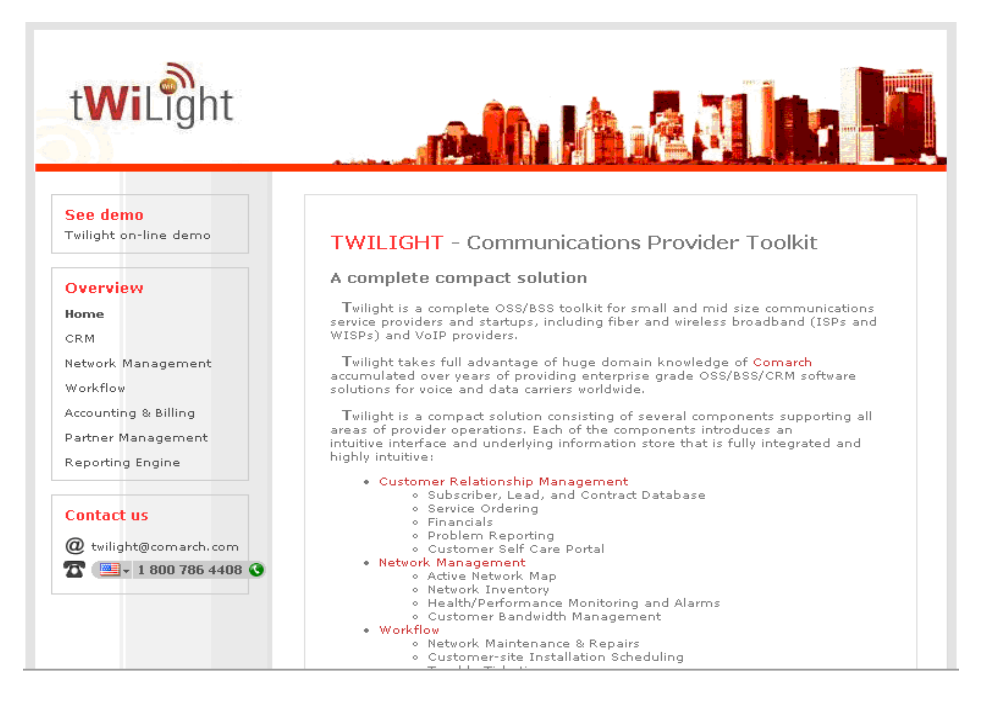

## **Headquarters:** Krakow, Poland

#### **Faults:**

Not eye-catching **Organized** Not quite enough information Somewhat confusing for small business owners without computer gurus on staff Ambiguous descriptions No specific section for map reporting component No price range DOES NOT SHOW UP ON GOOGLE SEARCH!

#### **Features:**

AMAZING DEMO Automatic SNMP topology discovery Logical network map, with the visualization of network equipment status Geographical base system coverage map Integrated state and performance information Map is more detailed, animated Device inventory performance monitoring Including trends and thresholds Network related tasks scheduling and monitoring Real view map, coordinate plane More offered than with any other company

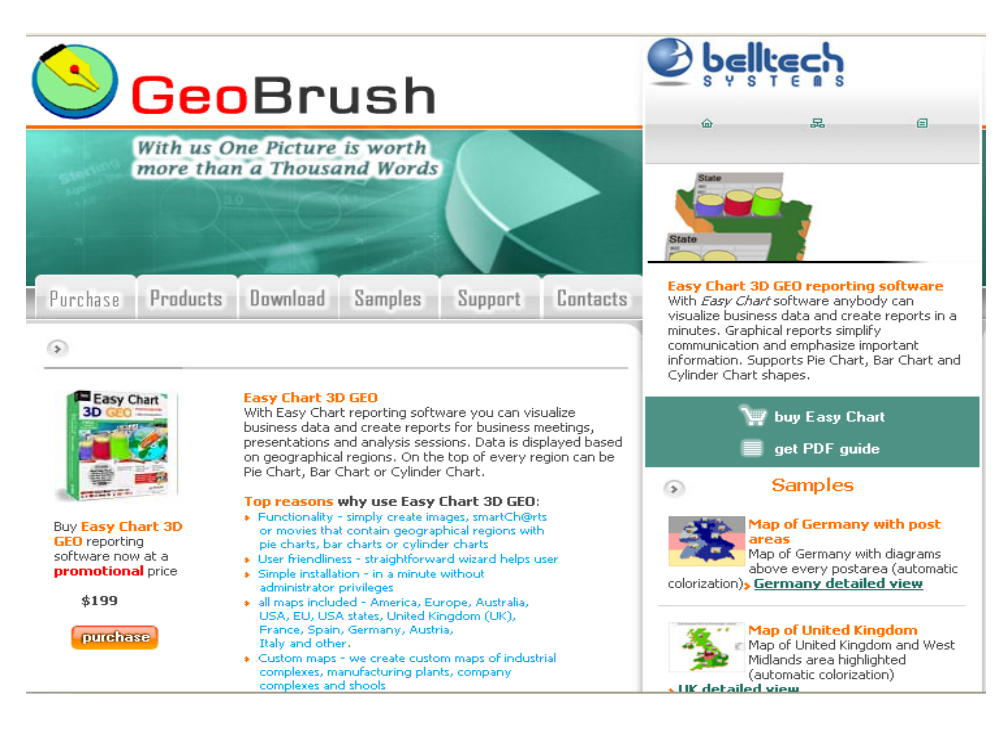

## **Faults:**

**Simplistic** Versatility is questionable 24-hour support only through email No packages

## **Features:**

CHEAP - \$199 Chart options for map, wide-range resolution support, custom background VERY user-friendly, colorful, catchy Today's Tip of the Day from Dr. Presentation Minimal effort, no installation needed (smartCh@rt technology), cut and paste from Excel Direct support for Oracle, Microsoft SQL, MS Access (MDB) and ODBC database loading Supports JPEG, TIFF, PNG, BMP, WMF and GIF image formats AVI movie format Language options, map options Free, unlimited, 24-hour support Zip-compression of charts Direct email attachment Home page includes: Buy Now link, Guide link Key features Top reasons to buy Examples, tips

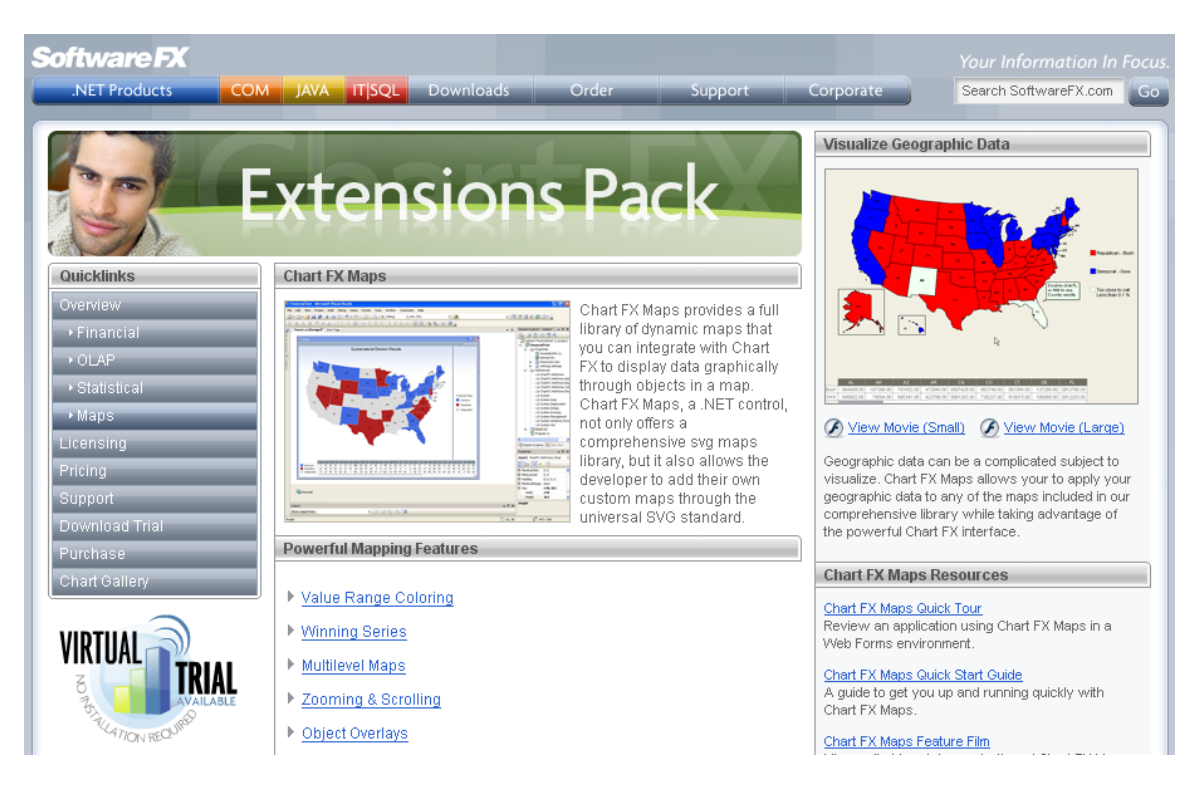

**Headquarters:** Sacramento, California, USA

## **Faults:**

AWFUL DEMO Extension Pack A lot of information needs to be downloaded

## **Features:**

Information downloads provided Most maps available Price: \$1499 Extension to ChartFX - \$2699 FLEXIBLE!

Not just geographic maps

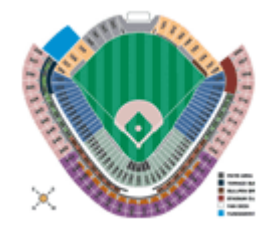

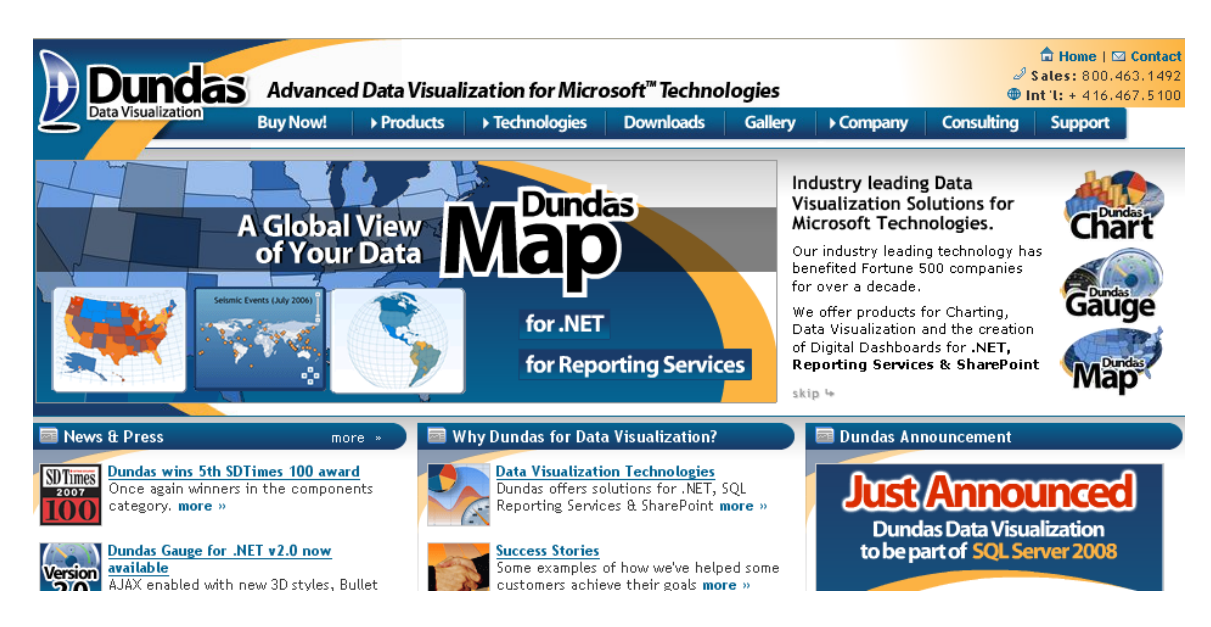

## **Headquarters:** Toronto, Ontario, Canada

## **Faults:**

Lengthy tutorial Not hands-on Predefined maps from library

#### **Features:**

Appears on all pertinent Google Searches Cost - \$699 Informative tutorial Built-in panning and zooming World and continent maps Predefined maps from library Serialize maps as XML or binary Symbols/pictures attached to all/some layers Distance scale/legend/color configuration

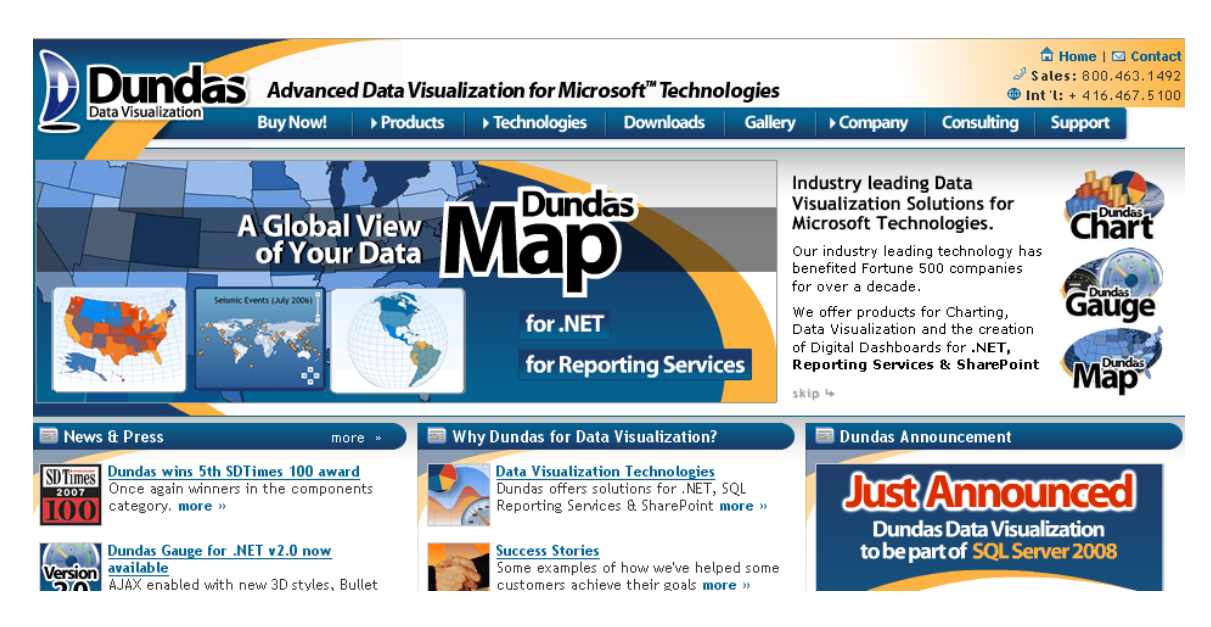

## **Headquarters:** Toronto, Ontario, Canada

## **Faults:**

Lengthy tutorial Not hands-on Predefined maps from library

#### **Features:**

Appears on all pertinent Google Searches Cost - \$699 Informative tutorial Built-in panning and zooming World and continent maps Predefined maps from library Serialize maps as XML or binary Symbols/pictures attached to all/some layers Distance scale/legend/color configuration

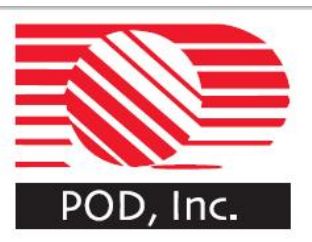

# **PODhoc**<br>Reporting

Comprehensive Ad Hoc Reporting Tool

Starting with the pivot table<br>field list, the number of clients and visits to public health offices were dragged and dropped into the pivot view,<br>generating a chart view that provides a breakout by gender and visits. The map view (available with the GIS version of PODhoc Reporting) dynamically updates for each selected cell in the pivot view showing the geographic disbursement of clients across the state.

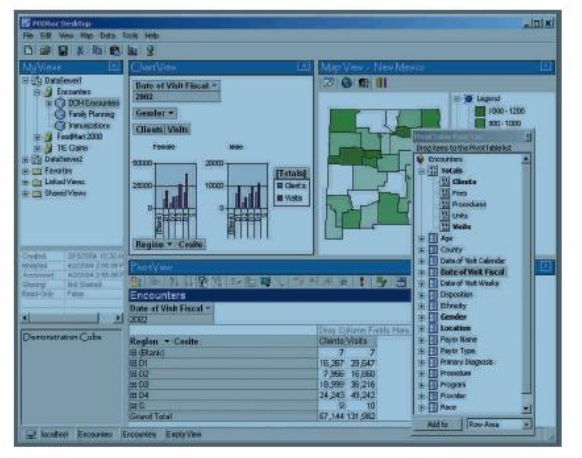

How does it work?

All data in a database or series of databases can be connected to a data cube for ad hoc reporting. Then users with privileges to a particular cube can drag and **Headquarters:** Albuquerque, New Mexico

## **Faults:**

Requires a LOT of extra software No links on the site; long and lengthy No demo

## **Features:**

Uses OLAP technology and supports all ODBC compliant data sources Integrated with Microsoft Office and paste graphs directly, export data from Excel Drag and drop data elements

Real time GIS data mapping provides visualization

Creates new elements without touching the data source

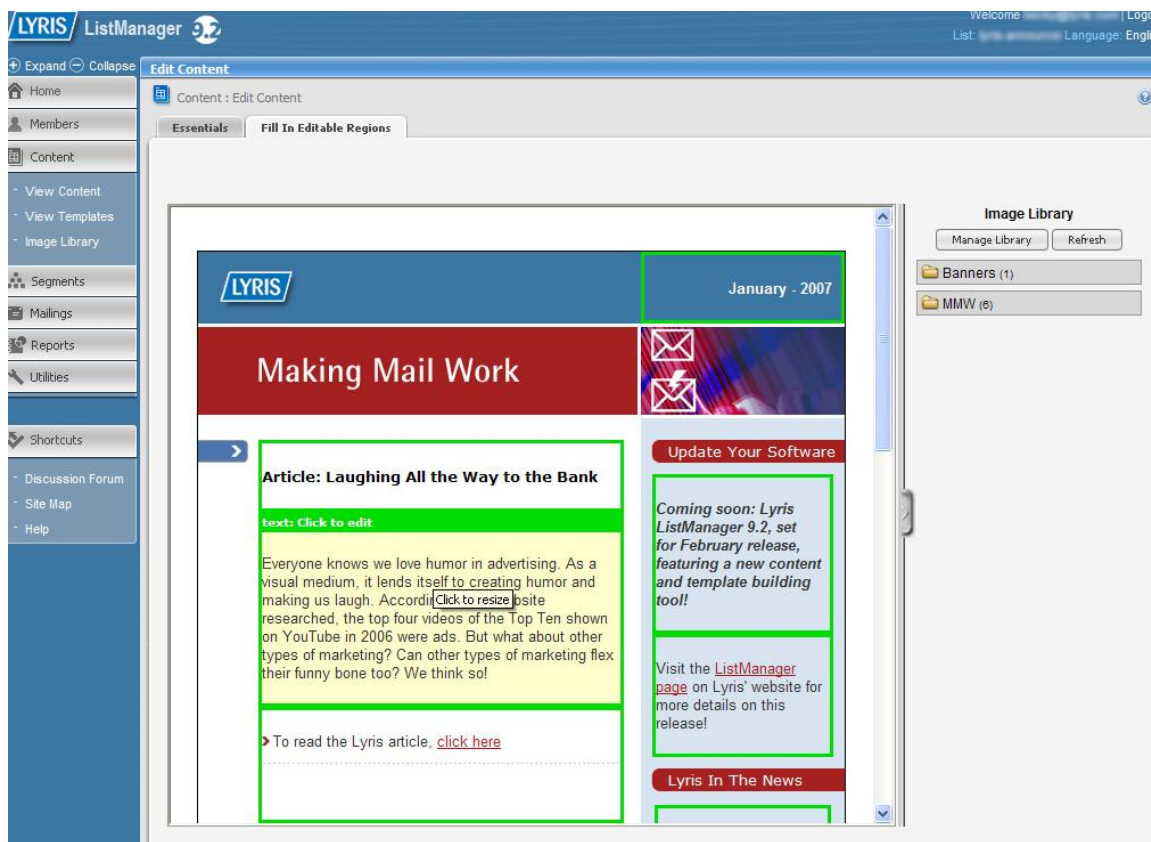

**Headquarters**: Emeryville, California

## **Faults:**

Customer representatives must call to use demo

Exclusively used for tracking email campaigns, newsletters and discussion groups

Powered by Yahoo Maps Only have maps from the United States

## **Features:**

Very cheap (starting at \$675) Free downloads for up to 200 people HTML editor Large Image Library, with drag and drop simplicity

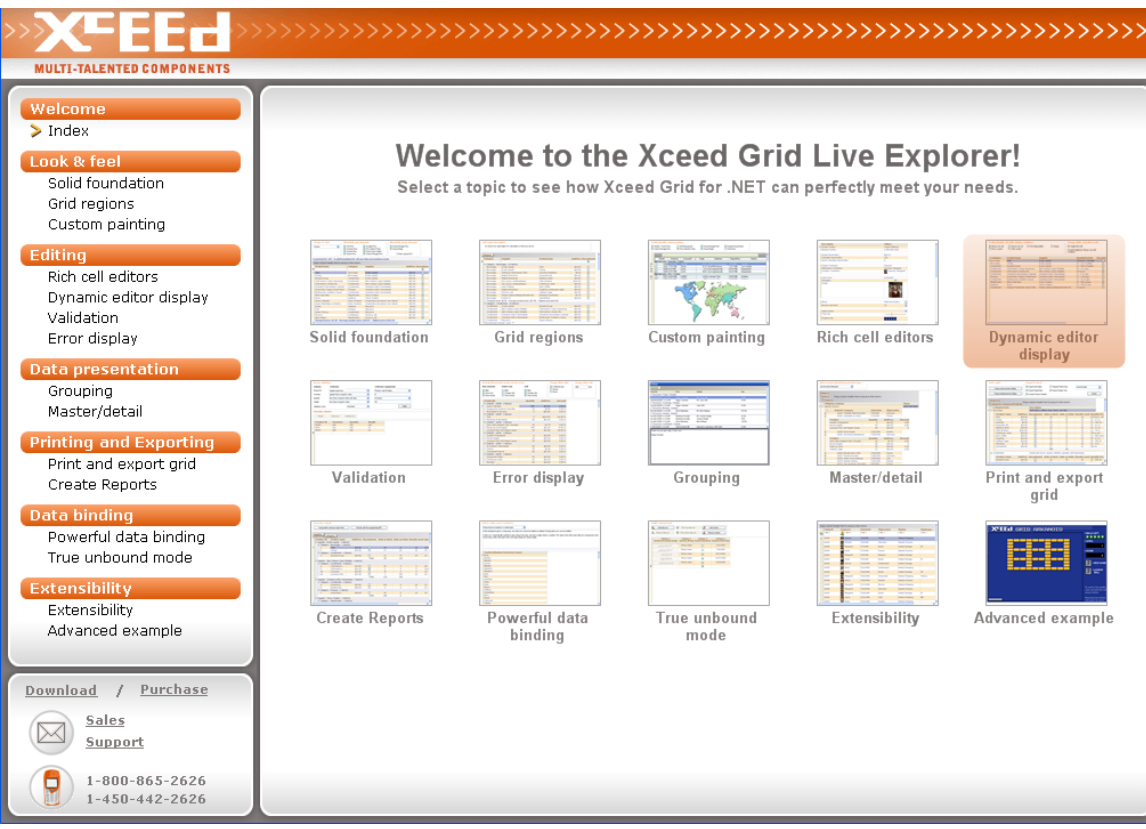

**Headquarters:** Emeryville, CA

## **Faults:**

Minimal cost is \$10,350 \$50 minimum for support Cannot import from Excel directly Very technical website

## **Features**:

Supports custom grouping and multiple group levels Binds more data sources than any other grid (jagged arrays, ILists, IListSouces) Unlimited-size fixed header and footer regions that versatile Lots of VB.NET and C# samples

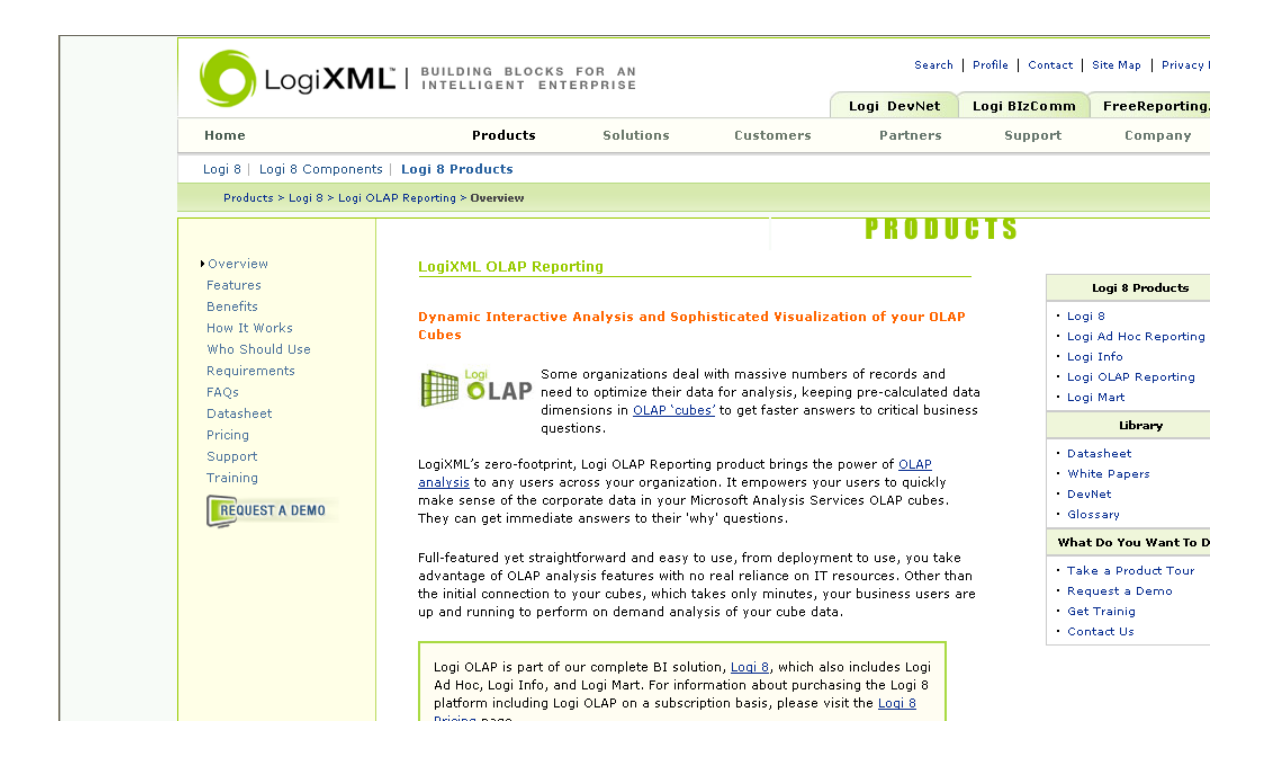

## **Headquarters**: McLean, Virginia

#### **Faults:**

Relatively pricy Very long tutorial, without any "do-it-yourself" usability Website is bland Minimal of \$749 for year-long of support \$300 2 hours training session Requires Microsoft Analysis Service Relatively expensive (\$5,000 per processor)

#### **Features:**

User-friendly website Versatility (allows you to adjust cube dimension and measure selections) Wide variety of standard charts Animated flash charts Imports data directly from Excel Able to create into PDF

## **Appendix B**

```
 public static SVGRectangle Parse(XmlNode node)
\{ SVGRectangle rect=new SVGRectangle();
            rect.X=float.Parse(node.Attributes["x"].Value);
            rect.Y=float.Parse(node.Attributes["y"].Value);
            rect.width=float.Parse(node.Attributes["width"].Value);
            rect.height = float.Parse(node.Attributes["height"].Value);
            rect.style = 
SVGStyle.ParseStyle(node.Attributes["style"].Value);
            return rect;
         }
        public void Translate(float dx, float dy)
\{X += dx; Y += dy;
        }
     }
     //class SVGCircle
    public class SVGCircle : SVGShape
     {
        public float Cx
\{ get { return X; }
           set {X = value; }
         }
        public float Cy
\{ get { return Y; }
           set { Y = value; }
         }
        private float r;
        public float R
\{ get { return r; }
           set { r = value; }
         }
        private SVGStyle style;
        public SVGStyle Style
\{ get { return style; }
            set { style = value; }
         }
        public SVGCircle()
         {
           r = 0.0F;
 }
        public static SVGCircle Parse(XmlNode node)
         {
```

```
 SVGCircle circle = new SVGCircle();
            String s = "";
             foreach (XmlAttribute attr in node.Attributes)
                s += attr. Name + ":" + attr. Value + ";";
             circle.style = SVGStyle.ParseStyle(s);
             circle.Cx = float.Parse(node.Attributes["cx"].Value);
             circle.Cy = float.Parse(node.Attributes["cy"].Value);
             circle.r = float.Parse(node.Attributes["r"].Value);
            return circle;
 }
        public void Draw(Graphics g)
         {
             if (style.IsFilled)
                 g.FillEllipse(new SolidBrush(style.FillColor), Cx - (r 
- style.StrokeWidth / 2), Cy - (r - style.StrokeWidth / 2), 2 * (r -
style.StrokeWidth / 2), 2 * (r - style.StrokeWidth / 2));
             g.DrawEllipse(new Pen(style.StrokeColor, 
style.StrokeWidth), Cx - r, Cy - r, 2 * r, 2 * r;
         }
        public void Translate(float dx, float dy)
\{X += dx; Y += dy;
         }
     }
         public static SVGLine Parse(XmlNode node)
\{ SVGLine el = new SVGLine();
             el.style = 
SVGStyle.ParseStyle(node.Attributes["style"].Value);
             el.X1 = float.Parse(node.Attributes["x1"].Value);
            el.Y1 = float.Parse(node.Attributes['y1"].Value);
             el.X2 = float.Parse(node.Attributes["x2"].Value);
             el.Y2 = float.Parse(node.Attributes["y2"].Value);
             return el;
 }
         public void Draw(Graphics g)
\{ g.DrawLine(new Pen(style.StrokeColor, style.StrokeWidth), 
X1, Y1, X2, Y2);
 }
        public void Translate(float dx, float dy)
\{X1 + = dx; Y1 + = dy;X2 + = dx; Y2 + = dy;
        }
     }
     //class SVGEllipse
    public class SVGEllipse : SVGShape
```
## **Bibliography**

- 1. "Database Definitions for Lyris ListManager." Lyris. 20 June 2007 <http://www.lyris.com/products/listmanager/db\_defined.html>.
- 2. "Dundas Map for .NET Detailed Feature List." Dundas Data Visualization. 20 June 2007 <http://www.dundas.com/Products/Map/NET/Features/index.aspx#Map\_W izard>.
- 3. "Extensions Pack: Chart FX Maps." Software FX. 21 June 2007 <http://eu.softwarefx.com/EXTENSIONS/FEATURESMAPS.ASPX?USSfx Ref=www.google.com%2fsearch%3fq%3dmap%2breporting%2c%2bmap %2bchart%26hl%3den%26start%3d50%26sa%3dN>.
- 4. "GeoBrush." Belltech Systems. 20 June 2007 <http://www.geobrush.com/>.
- 5. "Logi OLAP Reporting." Zero Footprint. LogiXML: Building Blocks for an Intelligent Enterprise. 20 June 2007 <http://www.logixml.com/rdPage.aspx?rdReport=LogiOLAPFeatures#01>.
- 6. "PODhoc Reporting." POD, Inc. 21 June 2007 <http://www.podassoc.com/PODHoc.pdf>.
- 7. "Siec Sprzedazy COMARCH S.a." CDN XL. Comarch. 28 June 2007 <http://www.comarch.pl/cdn/Gdzie%20kupic>.
- 8. "Sokolow Main Page." Sokolow. 26 June 2007 <http://www.sokolow.pl/>.
- 9. "Some of Our Customers." Dundas Data Visualization. 26 June 2007 <http://www.dundas.com/Company/Why/Customers.aspx>.
- 10. "The Meat Sector." PKM Duda. 26 June 2007 <http://www.zmduda.pl/en/meat.htm>.
- 11. "Traffic Manager." deCarta. 21 June 2007 <http://www.decarta.com/products/tm/index.html>.
- 12. "TWILIGHT Communications Provider Toolkit." ComArch Information Technology. 21 June 2007 <http://twilight.comarch.com/>.
- 13. "Xceed Grid for .NET." Xceed Multitalented Components. 21 June 2007 <http://xceed.com/Grid\_WinForms\_Intro.html>.